# LTE Industrial Router

# **ICR-3831**

# **USER MANUAL**

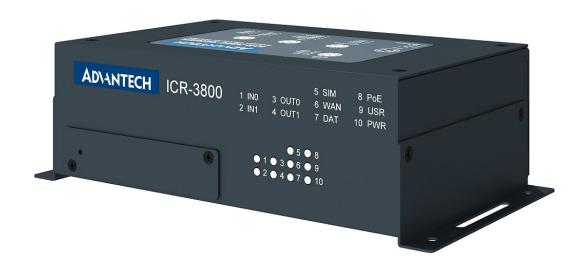

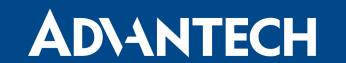

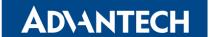

## Advantech B+B SmartWorx - Americas

Advantech B+B SmartWorx 707 Dayton Road Ottawa, IL 61350 USA

#### Website

www.advantech-bb.com

## Advantech B+B SmartWorx – Europe

Advantech B+B SmartWorx s.r.o. Sokolska 71 562 04, Usti nad Orlici, Czech Republic

#### Website

www.advantech-bb.com

© 2020 Advantech B+B SmartWorx s.r.o. No part of this publication may be reproduced or transmitted in any form or by any means, electronic or mechanical, including photography, recording, or any information storage and retrieval system without written consent. Information in this manual is subject to change without notice, and does not represent a commitment on the part of Advantech B+B SmartWorx.

Advantech B+B SmartWorx s.r.o. shall not be liable for incidental or consequential damages resulting from the furnishing, performance, or use of this manual.

All brand names used in this manual are the registered trademarks of their respective owners. The use of trademarks or other designations in this publication is for reference purposes only and does not constitute an endorsement by the trademark holder.

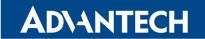

## **Used symbols**

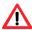

Danger – Information regarding user safety or potential damage to the router.

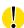

Attention – Problems that can arise in specific situations.

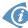

Information, notice - Useful tips or information of special interest.

## **GPL** licence

Source codes under GPL licence are available free of charge by sending an email to:

techSupport@advantech-bb.com.

Please see http://ep.advantech-bb.cz/devzone for more information.

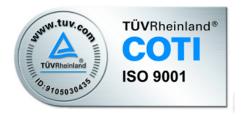

Advantech B+B SmartWorx s.r.o., Sokolska 71, 562 04 Usti nad Orlici, Czech Republic Document No. MAN-0046-EN, revision from January 9, 2020. Released in the Czech Republic.

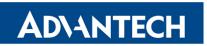

# **Contents**

| 1 | Safe | ety Instructions                          | 2        |
|---|------|-------------------------------------------|----------|
| 2 | WEI  | EE directive                              | 3        |
| 3 | Rou  | uter Description                          | 4        |
|   | 3.1  | Basic HW Information                      | 4        |
|   | 3.2  | Configuration and Diagnostics             | 4        |
|   | 3.3  | Usage of the Router                       | 5        |
| 4 | Con  | ntents of Package                         | 8        |
| 5 | Rou  | uter Design                               | 9        |
|   | 5.1  | Router Versions                           | 9        |
|   | 5.2  | Device Labels                             | 10       |
|   | 5.3  | Order Codes                               | 10       |
|   | 5.4  | Basic Dimensions of the Router Box        | 11       |
|   | 5.5  | Mounting Recommendations                  | 12       |
|   | 5.6  | Description of the Front Panel            | 13       |
|   |      | 5.6.1 Reset                               | 14       |
|   |      | 5.6.2 SIM Card Reader                     | 15       |
|   |      | 5.6.3 MicroSD card reader                 | 16       |
|   | E 7  | 5.6.4 Status Indication                   | 17       |
|   | 5.7  | Description of the rear panel             | 18<br>19 |
|   |      | 5.7.2 Antenna Connector ANT, DIV and GNSS | 21       |
|   |      | 5.7.3 Power Connector PWR                 | 22       |
|   |      | 5.7.4 Ethernet Port ETH0 and ETH1         | 23       |
|   |      | 5.7.5 Status Indication                   | 23       |
|   |      | 5.7.6 USB Port                            | 24       |
|   |      | 5.7.7 Serial Port RS232                   | 25       |
|   |      | 5.7.8 Grounding the Device                | 26       |
| 6 | Firs | et Use                                    | 27       |
|   | 6.1  | Connecting the Router Before First Use    | 27       |
|   | 6.2  | Start                                     | 27       |
|   | 6.3  | Configuration                             | 27       |
|   |      | 6.3.1 Configuration by Web Browser        | 27       |
| 7 | Tecl | hnical Parameters                         | 29       |

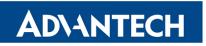

|    | 7.1  | Basic Parameters                        | 29 |
|----|------|-----------------------------------------|----|
|    | 7.2  | Standards and Regulations               | 30 |
|    | 7.3  | Type Tests and Environmental Conditions | 31 |
|    | 7.4  | Technical Parameters of Cellular Module | 32 |
|    | 7.5  | Technical Parameters of GNSS            | 33 |
|    | 7.6  | Technical parameters of I/O port        | 34 |
|    | 7.7  | Other Technical Parameters              | 34 |
| 8  | Rec  | ommended Literature                     | 35 |
| 9  | Trou | ubleshooting                            | 36 |
|    | 9.1  | FAQ                                     | 36 |
| 10 | Cus  | tomers Support                          | 39 |
|    | 10.1 | Customer Support for NAM                | 39 |
|    |      | Customer Support for Europe             | 39 |

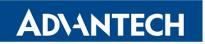

# **List of Figures**

| 1  | Access to the Internet from LAN                            | 5  |
|----|------------------------------------------------------------|----|
| 2  | Backed up access to the Internet                           | 6  |
| 3  | Using VPN tunnel                                           | 6  |
| 4  | Serial Gateway                                             | 7  |
| 5  | Both versions                                              | ξ  |
| 6  | Labels example                                             | 10 |
| 7  | Basic dimensions of the router box                         | 11 |
| 8  | Basic dimensions of the router box                         | 11 |
| 9  | The front panel of the router                              | 13 |
| 10 | The front panel of the router with removed the metal plate | 13 |
| 11 | Router reset                                               | 14 |
| 12 | SIM card reader                                            | 15 |
| 13 | MicroSD card                                               | 16 |
| 14 | I/O connector                                              | 19 |
| 15 | Binary connection                                          | 20 |
| 16 | Power connector                                            | 22 |
| 17 | Ethernet connector                                         | 23 |
| 18 | USB connector                                              | 24 |
| 19 | RS232 connetor                                             | 25 |
| 20 | Grounding screw                                            | 26 |
| 21 | Entering the IP address of the router                      | 27 |
| 22 | Entering login information                                 | 28 |
| 23 | Router web interface                                       | 28 |

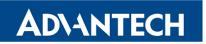

# **List of Tables**

| 1  | Contents of package                       | 8  |
|----|-------------------------------------------|----|
| 2  | Router versions                           | 9  |
| 3  | Order Codes Overview                      | 10 |
| 4  | Description of the front panel            | 13 |
| 5  | Description of router reset and restart   | 14 |
| 6  | Technical specifications of microSD card  | 16 |
| 7  | Status indication                         | 17 |
| 8  | Description of the rear panel             | 18 |
| 9  | I/O connector pin-outs of power connector | 19 |
| 10 | Characteristics of inputs                 | 19 |
| 11 | Connection of power connector             | 22 |
| 12 | Connection of Ethernet connector          | 23 |
| 13 | Status indication                         | 23 |
| 14 | Connection of USB connector               | 24 |
| 15 | Connection of RS232                       | 25 |
| 16 | Basic parameters                          | 29 |
| 17 | Standards and regulations                 | 30 |
| 18 | Type tests and environmental conditions   | 31 |
| 19 | Technical parameters of cellular module   | 32 |
| 20 | Technical parameters of GNSS              | 33 |
| 21 | Characteristics of inputs                 | 34 |
| 22 | Other technical parameters                | 34 |

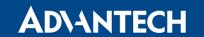

# 1. Safety Instructions

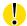

#### Please, observe the following instructions:

- The router must be used in compliance with all applicable international and national laws and in compliance with any special restrictions regulating the utilization of the router in prescribed applications and environments.
- To prevent possible injury and damage to appliances and to ensure compliance with all relevant provisions, use only the original accessories. Unauthorized modifications or the use of unapproved accessories may result in damage to the router and/or a breach of applicable regulations. Unauthorized modifications or use of unapproved accessories may void the warranty.
- The router can not be opened.
- Turn off the router and disconnect it from power supply before handling the SIM card.

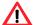

- Caution! The SIM card could be swallowed by small children.
- Power supply must not exceed 48 V DC max.
- Do not expose the router to extreme ambient conditions. Protect the router against dust, moisture and high temperature.
- Only routers with appropriate certification and labelling should be used in locations where
  flammable and explosive materials are present, including gas stations, chemical plants,
  or locations in which explosives are used. We remind users of the duty to observe the
  restrictions concerning the utilization of radio devices at such places.
- Switch off the router when travelling by plane. Utilization of the router on a plane may endanger the operation of the plane or interfere with the mobile telephone network, and may be unlawful. Failure to observe these instructions may result in the suspension or cancellation of telephone services for the respective client and/or may result in legal sanctions.
- When using the router in close proximity to personal medical devices, such as cardiac pacemakers or hearing aids, you must proceed with heightened caution.
- The router may cause interference when used in close proximity to TV sets, radio receivers or personal computers.
- It is recommended that you create an appropriate copy or backup of all important settings that are stored in the memory of the device.
- The device should not be used in the location where the children are present.

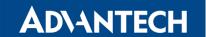

# 2. Product Disposal Instructions

The WEEE (Waste Electrical and Electronic Equipment: 2012/19/EU) directive was introduced to ensure that electrical/electronic products are recycled using the best available recovery techniques in order to minimize impact on the environment. This product contains high quality materials and components which can be recycled. At the end of it's life this product MUST NOT be mixed with other commercial waste for disposal. The device contains the battery. Remove the battery from the device before disposal. The battery in the device needs to be disposed apart accordingly. Check the terms and conditions of your supplier for disposal information.

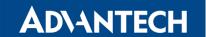

## 3. Router Description

ICR-3831 is an industrial cellular router Cat.4 intended for the market in Europe, Middle East and Africa (EMEA) area. This router is designed for railways application. ICR-3831 is an ideal device for wireless communication in mobile networks that make use of LTE, HSPA+ or UMTS technology. Due to the high speed of data transfer up to 100 Mbps (download) and up to 50 Mbps (upload) is this router an ideal solution for railways application. The router has industrial grade operating temperature range is -40 °C to +70 °C.

#### 3.1 Basic HW Information

The standard configuration includes two Ethernet 10/100 ports, one USB 2.0 Host port, two binary inputs and two output (I/O connector) and one serial line RS232. The device also has two readers for 3 V and 1.8 V SIM cards, which are located on the front panel of the router. The router also includes a microSD card port that supports up to 64 GB card storage (32 GB in the case of SDHC cards) and onboard GNSS (GPS, GLONASS, BeiDou, Galileo, QZSS).

The router can be equipped with PoE PD (Power over Ethernet – Powered Device), which allows the router to be powered via Ethernet.

### 3.2 Configuration and Diagnostics

Configuration of the router may be done via a password-protected Web interface. Web interface provides detailed statistics about the router's activities, signal strength, detailed system log etc. The router supports the creation of VPN tunnels using IPSec, OpenVPN and L2TP to ensure safe communication. DHCP, NAT, NAT-T, DynDNS, NTP, VRRP, control by SMS, backup primary connection and many other functions are supported.

The router provides diagnostic functions which include automatically monitoring the PPP connection, automatic restart in case of connection losses, and a hardware watchdog that monitors the router status. The user may insert Linux scripts which are started on various actions. It is possible to create up to four different configurations for the same router. These configurations can be switched whenever necessary via Web interface, SMS or binary input status. The router can automatically upgrade its configuration and firmware from your central server. This allows for mass reconfiguration of numerous routers at the same time.

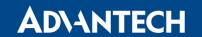

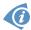

#### **Examples of possible applications**

- railways application
- mobile office
- fleet management
- security system

- telematic
- telemetric
- remote monitoring
- vending and dispatcher machines

## 3.3 Usage of the Router

The router is primarily intended for these four basic situations:

#### I. Access to the Internet from LAN

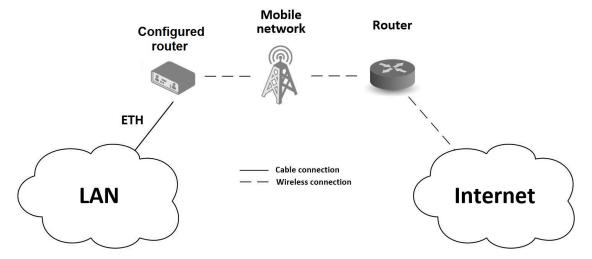

Figure 1: Access to the Internet from LAN

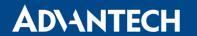

#### II. Backed up access to the Internet (from LAN)

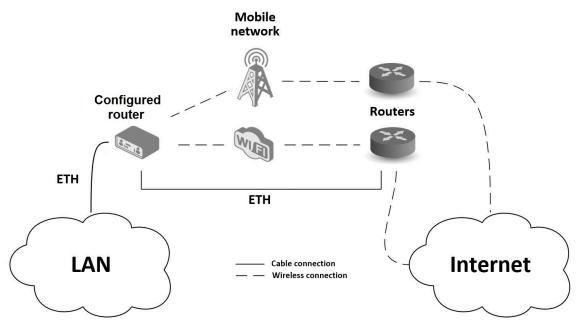

Figure 2: Backed up access to the Internet

#### III. Secure networks interconnection or using VPN

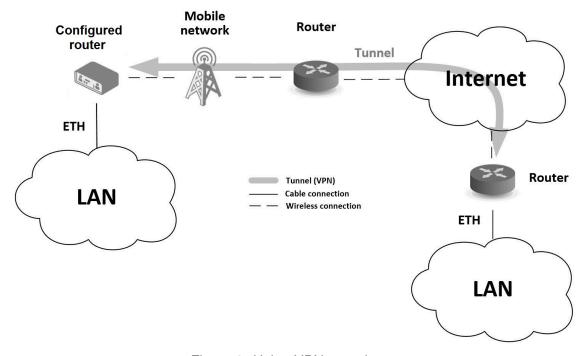

Figure 3: Using VPN tunnel

## IV. Serial Gateway

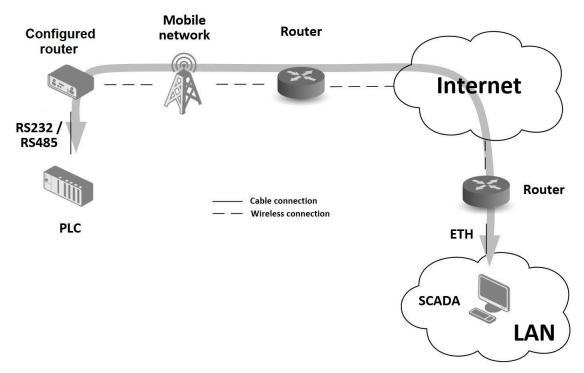

Figure 4: Serial Gateway

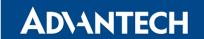

# 4. Contents of Package

The standard package of router includes items listed in following table:

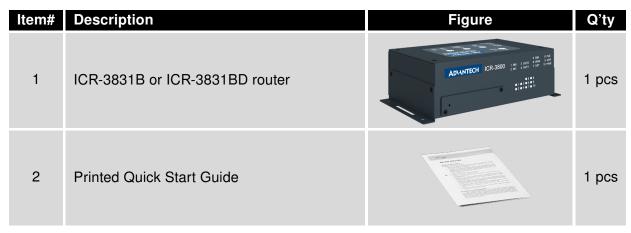

Table 1: Contents of package

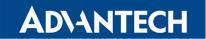

# 5. Router Design

#### 5.1 Router Versions

ICR-3831 router is supplied in the following versions (see table below). All versions are available in metal box.

| Router versions | SIM | BIN | BOUT | ETH | GNSS | PoE PD | RS232 |
|-----------------|-----|-----|------|-----|------|--------|-------|
| ICR-3831B       | 2 x | 2 x | 2 x  | 2 x | 1 x  |        | 1 x   |
| ICR-3831BD      | 2 x | 2 x | 2 x  | 2 x | 1 x  | 1 x    | 1 x   |

Table 2: Router versions

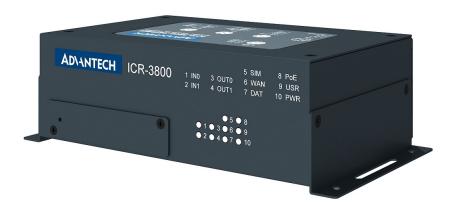

Figure 5: Both versions

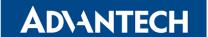

#### 5.2 Device Labels

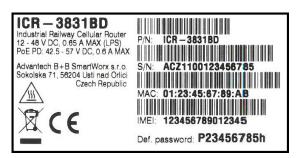

Figure 6: Labels example

## 5.3 Order Codes

Order codes overview is shown in the table below.

| Product type | Product name | Order code | Features – interfaces                                                                    |
|--------------|--------------|------------|------------------------------------------------------------------------------------------|
| ICR-3800     | ICR-3831     | ICR-3831B  | LTE module for EMEA, 2x ETH, 2x BI, 2x BO, 1x RS232, 1x USB, 2x SIM reader, GNSS         |
| ICR-3800     | ICR-3831     | ICR-3831BD | LTE module for EMEA, 2x ETH, 2x BI, 2x BO, 1x RS232, 1x USB, 2x SIM reader, GNSS, PoE PD |

Table 3: Order Codes Overview

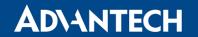

## 5.4 Basic Dimensions of the Router Box

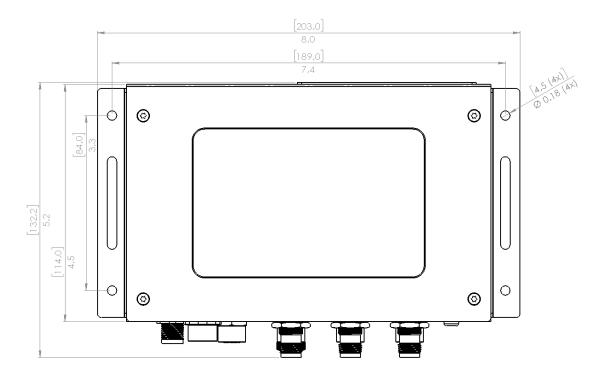

Figure 7: Basic dimensions of the router box

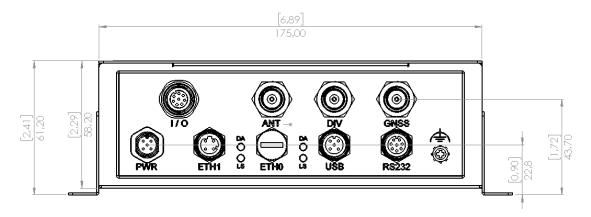

Figure 8: Basic dimensions of the router box

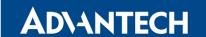

### 5.5 Mounting Recommendations

Router can be placed:

- on a flat surface,
- on a wall (or other surface) using the side wings.

For most applications with a built-in router within a switchboard it is possible to recognize two kinds of environments:

- A non-public, industry environment of low voltage with high interference,
- A public environment of low voltage and without high interference.

For both of these environments it is possible to mount router to a switchboard, after which there is no need to have examination immunity or issues in connection with EMC according to EN 61439-1:2011.

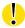

In compliance with the EN 61439-1:2011 specification it is necessary to observe the following assembly instructions for a router attached to a switchboard:

- For whip antennas it is recommended to observe a minimum distance of 6 cm from cables and metal surfaces on every side in order to avoid interference. When using an external antenna seperate from the switchboard it is necessary to fit a lightening conductor.
- When mounting a router on sheet-steel we recommend using a "cable" antenna.
- For all cables we recommend to bind the bunch, and for this we recommend:
  - The length of the bunch (combination of power supply and data cables) should be a maximum 1.5 m. If the length of data cables exceeds 1.5 m or if the cable is leading towards the switchboard, we recommend installing surge protectors.
  - Data cables must not have a reticular tension of  $\sim$  230 V/50 Hz or  $\sim$  120 V/60 Hz.
- Sufficient space must be left between individual connectors for the handling of cables,
- To ensure correct functioning of the router we recommend the use of an earth-bonding distribution frame for the grounding of the power supply of the router, data cables and antenna within the switchboard.

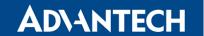

## 5.6 Description of the Front Panel

On the front panel of the router, there are located:

| Caption | Description                                                                |
|---------|----------------------------------------------------------------------------|
| RST     | RST button used to restore the default configuration and reboot the router |
| SIM1    | SIM card reader for 3 V and 1.8 V SIM cards                                |
| SIM2    | SIM card reader for 3 V and 1.8 V SIM cards                                |
| SD      | Micro SD card reader                                                       |

Table 4: Description of the front panel

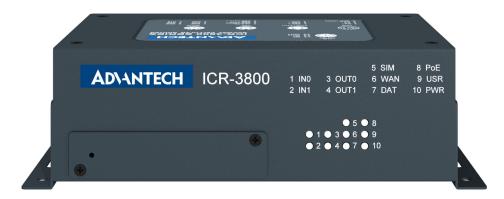

Figure 9: The front panel of the router

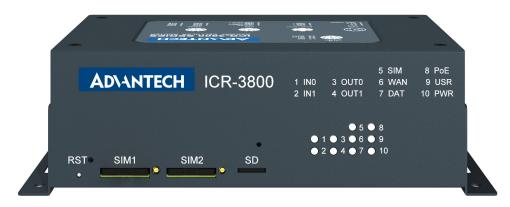

Figure 10: The front panel of the router with removed the metal plate

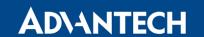

#### 5.6.1 Reset

When the *PWR* LED starts flashing on the front panel, it is possible to restore the default configuration of the router by pressing the *RST* button on the front panel. After pressing this button the default configuration will be restored and the router will reboot (after which the green LED will be on).

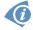

In order to press the *RST* button it is necessary to use a narrow screwdriver or any other small tool.

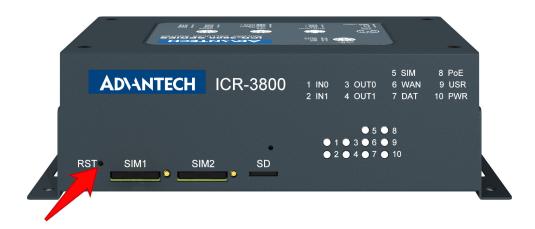

Figure 11: Router reset

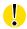

Before resetting the router, it is recommended to back up the router configuration settings (see *Configuration manual*) because resetting the router will return all configuration settings to their default states.

It is important to distinguish between the router reset and reboot.

| Action | Router behavior                                           | Invoking events                                                                             |
|--------|-----------------------------------------------------------|---------------------------------------------------------------------------------------------|
| Reboot | Turns off and then turns on the router                    | Disconnect and reconnect the power, press the <i>Reboot</i> button in the web configuration |
| Reset  | Restores the default configuration and reboots the router | Press the RST button                                                                        |

Table 5: Description of router reset and restart

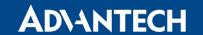

#### 5.6.2 SIM Card Reader

Two SIM card readers for 3 V and 1.8 V SIM cards are located on the front panel of the router. To access the SIM card readers, remove the metal plate by removing the screws. In order for the router to function, it is necessary to insert an activated SIM card with an unblocked PIN code, or you can enter the PIN code in the router web interface. The SIM cards may have different adjusted APNs (Access Point Names).

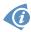

Type of SIM cards: Mini SIM (2FF) 25.0 x 15.0 x 0.76 mm.

#### Changing the SIM card:

- Always disconnect the router from power supply before handling the SIM card!
- Unscrew the SIM card cover.
- Using a plastic opening tool, or your fingernail, press the SIM card slightly into its slot until you hear a click.
- After hearing this click, release the card and it will pop out of its slot.
- Remove the SIM card and push any other SIM card into the slot until it clicks into place.

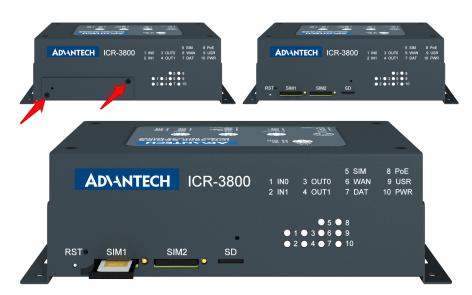

Figure 12: SIM card reader

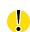

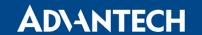

#### 5.6.3 MicroSD card reader

The microSD card reader is located on the front panel of the router (the third slot). This card reader allows the router to operate with microSD memory cards. The technical specifications are stated in the table below.

| Technical specifications of microSD card |                         |                                    |  |  |  |
|------------------------------------------|-------------------------|------------------------------------|--|--|--|
| Supported technologies                   | SDHC, SDXC              |                                    |  |  |  |
| Supported capacity                       | SDHC<br>SDXC            | up to 32 GB<br>from 32 GB to 64 GB |  |  |  |
| Supported microSD card file              | vfat, ext2, ext3, ext4* |                                    |  |  |  |

Table 6: Technical specifications of microSD card

#### Changing the microSD card:

- Using the flat end of a spudger, or your fingernail, press the microSD card slightly into its slot until you hear a click.
- After hearing this click, release the card and it will pop out of its slot.
- Remove the microSD card and push any other microSD card into the slot until it clicks into place.

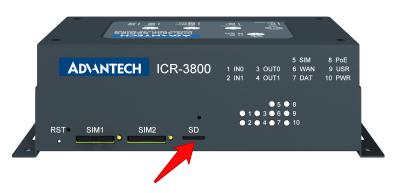

Figure 13: MicroSD card

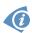

Mounting microSD card to the system: To use the microSD card in the Linux system of the router, it is necessary to mount it. Use dmesg command to see the name of recently connected device (E. g. mmcblk0: p1) and then use mount command. Example:

mount /dev/mmcblk0p1 /mnt

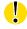

<sup>\*</sup> Supported only with *Ext4\_tools* User Module installed in the router.

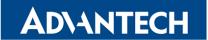

## 5.6.4 Status Indication

There are ten LED indicators on the front panel to provide router status information.

|    | Caption | Color           | State                                                       | Description                                                                                                    |
|----|---------|-----------------|-------------------------------------------------------------|----------------------------------------------------------------------------------------------------|
| 1  | IN0     | Green           | Blinking                                                    | Binary input no. 0 is active                                                                                                    |
| 2  | IN1     | Green           | Blinking                                                    | Binary input no. 1 is active                                                                                                    |
| 3  | OUT0    | Yellow          | Blinking                                                    | Binary output is active                                                                                                    |
| 4  | OUT1    | Yellow          | Blinking                                                    | Binary output is active                                                                                                    |
| 5  | SIM     | Yellow<br>Green | Blinking (Yellow color) On (Green color)                    | SIM card 1 is active<br>SIM card 2 is active                                                                                                    |
| 6  | WAN     | Yellow          | 1x flash per sec.<br>2x flash per sec.<br>3x flash per sec. | Signal strength is from -50 dBm to -69 dBm<br>Signal strength is from -70 dBm to -89 dBm or difference<br>between neighbors cells is exactly 3 dBm<br>Signal strength is from -90 dBm to -113 dBm or difference<br>between neighbors cells is smaller than 3 dBm |
| 7  | DAT     | Red             | Blinking                                                    | Communication in progress on radio channel                                                                                                    |
| 8  | PoE     | Green           | Blinking                                                    | PoE is active                                                                                                    |
| 9  | USR     | Yellow          | _                                                           | Function of this LED diode can be selected by user                                                                                                    |
| 10 | PWR     | Green           | Blinking<br>Blinking<br>Fast blinking                       | Router is ready Starting of the router Updating firmware                                                                                                    |

Table 7: Status indication

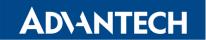

## 5.7 Description of the rear panel

The rear panel of the router contains the following conectors:

| Caption | Connector            | Description                                                                                                    |
|---------|----------------------|----------------------------------------------------------------------------------------------------|
| Power   | 5-pin<br>A-coded M12 | Connector for the power supply adapter                                                                              |
| ETH0    | 4-pin<br>D-coded M12 | Connector fort connection into the local computer network                                                           |
| ETH1    | 4-pin<br>D-coded M12 | Connector fort connection into the local computer network                                                           |
| ANT     | TNC                  | Connector for main antenna                                                                                          |
| DIV     | TNC                  | Connector for diversity and MIMO diversity                                                                          |
| GNSS    | TNC                  | Connector for GNSS antenna                                                                                          |
| USB     | 5-pin<br>A-coded M12 | Connector for connection of USB devices to the router. Supports devices with PL-2303 and FTDI USB/RS232 converters. |
| I/O     | 8-pin<br>A-coded M12 | Connector for connection of the binary inputs and output                                                            |
| RS232   | 8-pin<br>A-coded M12 | Connector for serial RS232 connection                                                                               |

Table 8: Description of the rear panel

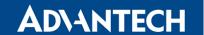

#### 5.7.1 I/O Port

8-pin A-coded M12.

| Pin number | Signal mark | Description     |
|------------|-------------|-----------------|
| 1          | IN0         | Binary input 0  |
| 2          | IN0         | Binary input 0  |
| 3          | IN1         | Binary input 1  |
| 4          | IN1         | Binary input 1  |
| 5          | OUT0        | Binary output 0 |
| 6          | OUT0        | Binary output 0 |
| 7          | OUT1        | Binary output 1 |
| 8          | OUT1        | Binary output 1 |

Table 9: I/O connector pin-outs of power connector

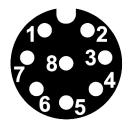

Figure 14: I/O connector

The I/O user interface is designed for processing binary input and control binary output. The binary output is inactive in the default configuration. The insulation strength is 1.5kV. The pins are isolated from each other with the same strength.

The input circuits are bipolar and allow connections as needed with a common plus or minus, according to connection of the external voltage.

#### **Binary inputs**

Charakteristics of inputs:

| Logical O/1 | Voltage | Current |
|-------------|---------|---------|
| log. 0 max  | 3 V     | 0.4mA   |
| log. 1 min  | 5 V     | 0.7mA   |
| log. 1 type | 12 V    | 2mA     |
| log. 1 max  | 60 V    | 7mA     |

Table 10: Characteristics of inputs

To retrieve the binary input status from the Shell use either io get bin0 or io get bin1.

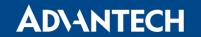

## **Binary output**

- Binary output parameters:
  - 60 V AC/300 mA
  - 60 V DC/300 mA
- The current of the binary output is limited by a resettable fuse (300 mA).

#### Binary inputs and output connections

Binary inputs and output connections example:

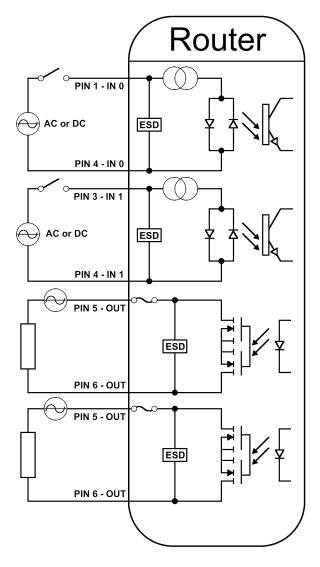

Figure 15: Binary connection

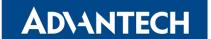

#### 5.7.2 Antenna Connector ANT, DIV and GNSS

The main and diversity antennas are connected to the router using the TNC connectors on the rear panel.

The ANT connector is used to connect the main antenna to the router. To connect the diversity antenna, the second antenna connector DIV is used. The third connectors named GNSS is used to connect the GNSS antena.

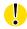

The router can not operate without a main antenna connected through the port marked as *ANT*!

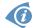

Recommended tightening moment for screwing the antenna to TNC connectors is 0.9 Nm.

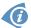

The diversity antenna improves the radio capability of the router at low signal strength.

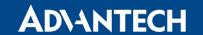

#### 5.7.3 Power Connector PWR

5-pin A-coded M12.

| Pin number | Signal mark | Description                                          |
|------------|-------------|------------------------------------------------------|
| 1          | $U_{IN}$ 1  | Positive pole of DC supply voltage (+12 to +48 V DC) |
| 2          | 0 V         | Negative pole of DC supply voltage                   |
| 3          | 0 V         | Negative pole of DC supply voltage                   |
| 4          | $U_{IN}$ 2  | Positive pole of DC supply voltage (+12 to +48 V DC) |
| 5          | _           | Not used                                             |

Table 11: Connection of power connector

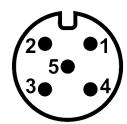

Figure 16: Power connector

Power supply for router is required between +12 V to +48 V DC supply. Protection against reversed polarity without signaling is built into the router.

**Note:** The protection against reversed polarity is lost if the negative pole is grounded! The only protection left is the fuse inside of the device.

For correct operation it is necessary that the power source is able to supply a peak current of 1.2 A.

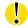

Unit has to be supplied by a power supply specified as a Limited Power Source (LPS) or CEC/NEC Class 2 source of supply.

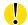

In applications requiring low power consumption (such as solar power - not 7/24 mode) is strictly recommended to use "LPM" mode prior to powering down the entire router.

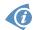

The router power supply is galvanically isolated. All metal parts, including the box, are connected together. To ground the router can be used the grounding screw located on the front panel.

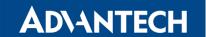

#### 5.7.4 Ethernet Port ETH0 and ETH1

4-pin D-coded M12 socket.

| Pin | Signal mark | Description                   | Data flow direction |
|-----|-------------|-------------------------------|---------------------|
| 1   | TXD+        | Transmit Data – positive pole | Input/Output        |
| 2   | RXD+        | Receive Data – positive pole  | Input/Output        |
| 3   | TXD-        | Transmit Data – negative pole | Input/Output        |
| 4   | RXD-        | Receive Data – negative pole  | Input/Output        |

Table 12: Connection of Ethernet connector

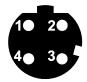

Figure 17: Ethernet connector

#### 5.7.5 Status Indication

There are four LED indicators on the rear panel to provide router status information.

| Caption      | Color  | State                 | Description                                                                          |
|--------------|--------|-----------------------|--------------------------------------------------------------------------------------|
| ETH0<br>ETH1 | Green  | On<br>Off             | Selected 100 Mbit/s<br>Selected 10 Mbit/s                                            |
| ETH0<br>ETH1 | Yellow | On<br>Blinking<br>Off | The network cable is connected  Data transmission The network cable is not connected |

Table 13: Status indication

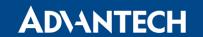

#### **5.7.6 USB Port**

Panel 5-pin A-coded M12 USB

| Pin | Signal Mark | Description                                   | Data flow direction |
|-----|-------------|-----------------------------------------------|---------------------|
| 1   | +5 V        | Positive pole of 5 V DC supply voltage, 0.5 A |                     |
| 2   | N.C.        | Not used                                      |                     |
| 3   | USB data -  | USB data signal – negative pole               | Input/Output        |
| 4   | GND         | GND Negative pole of DC supply voltage        |                     |
| 5   | USB data +  | USB data signal – postive pole                | Input/Output        |

Table 14: Connection of USB connector

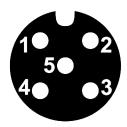

Figure 18: USB connector

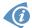

The USB port is disabled on overload to prevent its damage (connected device is trying to get too high current). The port is enabled again after reboot of the router.

The router supports the following USB/RS232 converters:

- FTDI
- Prolific PL2303
- Silicon Laboratories CP210x

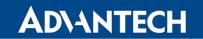

#### 5.7.7 Serial Port RS232

8-pin A-coded M12 socket.

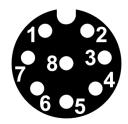

Figure 19: RS232 connetor

| Pin | Signal mark | Description         |
|-----|-------------|---------------------|
| 1   | GND         | Signal ground       |
| 2   | DTR         | Data terminal ready |
| 3   | TXD         | Transmit Data       |
| 4   | RXD         | Receive Data        |
| 5   | DCD         | Data carrier detect |
| 6   | DSR         | Dataset ready       |
| 7   | RTS         | Request to send     |
| 8   | CTS         | Clear to send       |

Table 15: Connection of RS232

The RS232 converter is protected against as overload on the bus.

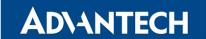

## 5.7.8 Grounding the Device

The device is grounded via the separate ground screw.

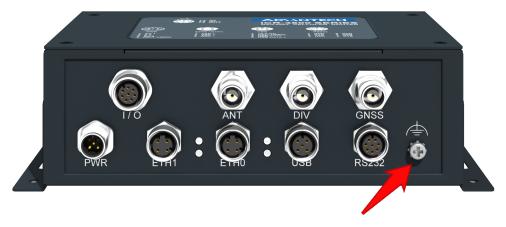

Figure 20: Grounding screw

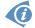

All metal parts, including the box, are connected together. To ground the router use the grounding screw located on the rear panel.

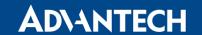

## 6. First Use

### 6.1 Connecting the Router Before First Use

Before putting the router into operation it is necessary to connect all of the components that are required to run your applications. Don't forget to insert a SIM card.

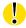

The router can not operate without a connected antenna, SIM card and power supply. If the antenna is not connected, the router may be damaged.

#### 6.2 Start

The router will start when a power supply is connected to the router. By default, the router will automatically start to log on to the default APN. The DHCP server will start to assign addresses for devices connected through the Ethernet port ETH0. Router's behavior can be changed via the web interface. This is described in detail in the *Configuration manual for ICR-3800 routers*.

## 6.3 Configuration

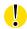

**Attention!** If no SIM card is inserted in the router, it is not possible for the router to operate. Any inserted SIM card must have active data transmission.

#### 6.3.1 Configuration by Web Browser

For status monitoring, configuration and administration of the router a web interface is available which can be accessed by entering the IP address of the router into the web browser. The default IP address of the router is 192.168.1.1. **Attention, it is necessary to use HTTPS protocol for secure communication over a network!** 

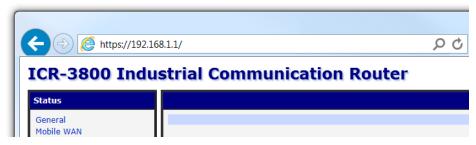

Figure 21: Entering the IP address of the router

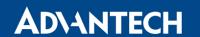

By default, configuration of the router can only be performed with the default username "root". The default password is printed on the router's label.\* Change the default password as soon as possible!

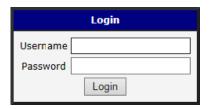

Figure 22: Entering login information

After successfully entering login information, the user will have access to the router web interface via their browser.

#### **ICR-3800 Industrial Communication Router**

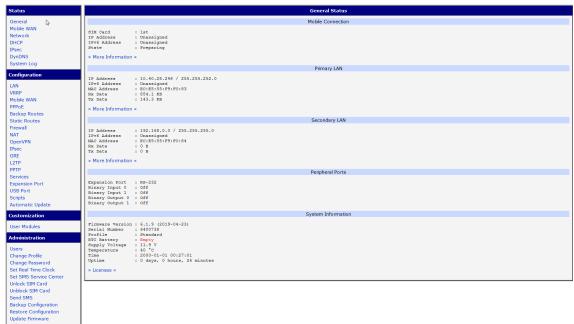

Figure 23: Router web interface

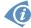

A detailed description of the router settings in the Web interface can be found in the *Configuration manual for ICR-3800 routers*.

<sup>\*</sup>If the router's label does not contain a unique password, use the password "root".

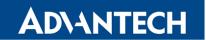

# 7. Technical Parameters

## 7.1 Basic Parameters

| Router parameters                   |                                       |                                                                                                    |  |
|-------------------------------------|---------------------------------------|----------------------------------------------------------------------------------------------------|--|
| Temperature range Operating Storage |                                       | -40 °C to +70 °C<br>-40 °C to +85 °C                                                                |  |
| Humidity                            | Operating<br>Storage                  | 0 to 95 % relative humidity non condensing 0 to 95 % relative humidity non condensing               |  |
| Altitude                            | Operating                             | 2000 m/70 kPa                                                                                       |  |
| Degree of protection                |                                       | IP40                                                                                                |  |
| Supply voltage                      |                                       | 12 to 48 V DC                                                                                       |  |
| Consumption                         | Idle<br>Average<br>Peak<br>Sleep mode | 4 W<br>6.8 W<br>11 W<br>2.8 W                                                                       |  |
| Dimensions of device                |                                       | 61,4 x 131 x 214 mm                                                                                 |  |
| Weight                              | Metal box                             | approximately 950 g                                                                                 |  |
| Antenna connectors                  |                                       | 2x TNC for cellular – 50 $\Omega$ 1x TNC for GNSS – 50 $\Omega$                                     |  |
| User interface                      | 1x I/O<br>2x ETH<br>USB<br>RS232      | 8-pin A-coded M12 panel socket<br>Ethernet (10/100 Mbit/s)<br>USB 2.0<br>(8-pin A-coded M12 socket) |  |

Table 16: Basic parameters

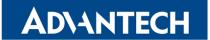

## 7.2 Standards and Regulations

The router complies with the following standards and regulations:

| Standards and regulat | ions                                                                                                    |
|-----------------------|----------------------------------------------------------------------------------------------------|
| Radio                 | EN 301 511, EN 301 908-1, EN 301 908-2, EN 301 908-13,<br>EN 303 413                                                                              |
| EMC                   | EN 301 489-1, EN 301 489-19, EN 301 489-52, EN 61000-4-2<br>EN 61000-6-2, EN 61000-4-3, EN 61000-4-4, EN 61000-4-5,<br>EN 61000-4-6, EN 50121-3-2 |
| Safety                | EN 60950-1                                                                                                    |
| Climatic              | EN 60068-2-2, EN 60068-2-1, EN 60068-2-14, EN 60068-2-14, EN 60068-2-30                                                                           |
| Mechanical            | EN 61373, EN 60529                                                                                                    |
| Transportation        | EN 50155, EN 45545-1                                                                                                    |
| National              | CE                                                                                                    |
| Environmental         | REACH, RoHS3 and WEEE compliant                                                                                                    |

Table 17: Standards and regulations

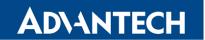

## 7.3 Type Tests and Environmental Conditions

| Phenomena             | Test          | Description                             | Test levels                                                                                                |
|-----------------------|---------------|-----------------------------------------|----------------------------------------------------------------------------------------------------|
| ESD                   | EN 61000-4-2  | Enclosure contact                       | $\pm$ 6 kV (crit. A)                                                                                       |
| RF field AM modulated | IEC 61000-4-3 | Enclosure                               | 20 V/m (80 – 1000 MHz)<br>10 V/m (1000 – 4000 MHz)                                                         |
| Fast transient        | EN 61000-4-4  | Signal ports Power ports Ethernet ports | $\begin{array}{l} \pm \ 2 \ \text{kV} \\ \pm \ 2 \ \text{kV} \\ \pm \ 2 \ \text{kV} \end{array}$           |
| Surge                 | EN 61000-4-5  | Ethernet ports Power ports I/O ports    | $\pm$ 2 kV, shielded cable $\pm$ 1 kV, L to L $\pm$ 2 kV, L to GND $\pm$ 1 kV, L to L $\pm$ 2 kV, L to GND |
| RF conducted          | EN 61000-4-6  | All ports                               | 10 V/m<br>(0,15 – 80 MHz)                                                                                  |
| Radiated emission     | EN 55022      | Enclosure                               | Class A                                                                                                    |
| Conducted emission    | EN 55022      | DC power ports<br>Ethernet ports        | Class A<br>Class A                                                                                         |
| Dry heat              | EN 60068-2-2  | +70 °C *, 40 % rel. humidity            |                                                                                                    |
| Cold                  | EN 60068-2-1  | -40 °C *                                |                                                                                                    |
| Damp heat             | EN 60068-2-30 | 95 % rel. humidity (+55 °C)             |                                                                                                    |

Table 18: Type tests and environmental conditions

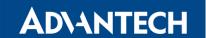

#### 7.4 Technical Parameters of Cellular Module

| Technical parameter       | s of cellular module                                                                                                    |
|---------------------------|----------------------------------------------------------------------------------------------------|
| LTE parameters            | Bit rates: 150 Mbps (DL) / 50 Mbps (UL) LTE FDD Cat.4, 3GPP release 9 compliant Supported frequencies: B20 (800 MHz), B8 (900 MHz), B3 (1800 MHz), B1 (2100 MHz), B7 (2600 MHz) Typical max. power: 23 dBm |
| HSPA+ parameters          | Bit rates: 42.0 Mbps (DL) / 5.76 Mbps (UL) Supported frequencies: B8 (900 MHz), B1 (2100 MHz) Typical max. power: 24 dBm                                                                                   |
| UMTS parameters           | PS bit rates: 384 kbps (DL) / 384 kbps (UL) Supported frequencies: B8 (900 MHz), B1 (2100 MHz) Typical max. power: 24 dBm                                                                                  |
| GPRS/EDGE pa-<br>rameters | Bit rates: 236 kbps (DL) / 236 kbps (UL)<br>Supported frequencies: 900 MHz, 1800 MHz                                                                                                    |
| Other parameters          | Rx Diversity and MIMO DL 2x2<br>SMS over IMS                                                                                                    |

Table 19: Technical parameters of cellular module

#### **Antenna Requirements**

- VSWR <2:1 (Antenna input impedance response as function of frequency. This shows the antenna resonances and its bandwidth).
- TNC 50  $\Omega$
- For good diversity performance, the primary and secondary antennas should have different polarizations.

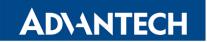

## 7.5 Technical Parameters of GNSS

| <b>GNSS</b> specifications    |                                                                                                    |
|-------------------------------|----------------------------------------------------------------------------------------------------|
| Antenna                       | 50 $\Omega$ – active                                                                                  |
| Protocols                     | NMEA 0183                                                                                             |
| GNSS Systems                  | GPS, GLONASS, BeiDou, Galileo, QZSS                                                                   |
| Frequency                     | GPS/Galileo/QZSS: 1575.42 ± 1.023 MHz<br>GLONASS: 1597.5 – 1605.8 MHz<br>BeiDou: 1561.098 ± 2.046 MHz |
| Sensitivity (autonomous)      | Tracking: -157 dBm Reacquisition: -157 dBm Cold start: -146 dBm                                       |
| Acquisition time (autonomous) | Hot start: 2.5 s<br>Warm start: 26 s<br>Cold start: 35 s                                              |
| Accuracy                      | < 1.5 m                                                                                               |

Table 20: Technical parameters of GNSS

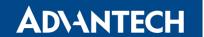

## 7.6 Technical parameters of I/O port

• Characteristics of inputs:

| logical 0/1* | Voltage | Current | Web interface status |
|--------------|---------|---------|----------------------|
| log. 1 max   | 3 V     | 0.4 mA  | Off                  |
| log. 0 min   | 5 V     | 0.7 mA  | On                   |
| log. 0 type  | 12 V    | 2 mA    | On                   |
| log. 0 max   | 60 V    | 7 mA    | On                   |

Table 21: Characteristics of inputs

- Binary output parameters:
  - 60 V AC/300 mA
  - 60 V DC/300 mA

## 7.7 Other Technical Parameters

| Other technical parameters |                 |
|----------------------------|-----------------|
| CPU power                  | 2 DMIPS per MHz |
| Flash memory               | 256 MB          |
| RAM                        | 512 MB          |
| M-RAM                      | 128 kB          |

Table 22: Other technical parameters

<sup>\*</sup> The binary input status in the Shell is returned via io get bin0 or io get bin1.

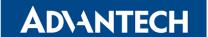

## 8. Recommended Literature

[1] Advantech B+B SmartWorx: Start Guide (QSG-0007-EN)

[2] Advantech B+B SmartWorx: ICR-3800 – Configuration Manual (MAN-0045-EN)

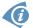

Product related documents can be obtained on *Engineering Portal* at <a href="https://ep.advantech-bb.cz/">https://ep.advantech-bb.cz/</a> address.

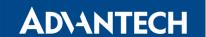

## 9. Troubleshooting

If you cannot connect to the router from your PC, your network card may be configured in such a way that it is not possible to connect to the router. Take one or more of the following steps in order to solve the problem:

- Make sure your PC's network card is configured to obtain the IP address form the DHCP server (by default the DHCP server is running in the router).
- Set the communication rate to 10 MB/s in the properties of your network card.
- Connect the router to the PC via Switch.
- Connect the router to the PC, start the router first and then start the PC after the router's initialization.

#### 9.1 FAQ

#### In the router reboots itself and the Ethernet connection fails.

• The router will not work well without an antenna. Keep the antenna as far as possible from the power supply.

#### Ethernet connection fails or is not establishing.

• It is possible to turn auto negotiation off and set a rate and duplex manually on the Ethernet interface of the router. Available on "LAN Configuration" page in the router.

#### Mobile WAN connection fails.

- Check the signal power ("Mobile WAN status" page). If the signal power is weak, you will have to use a better antenna. If the neighbouring cells have a similar signal strength, you will need to use a directional antenna. For proper operation, the signal levels have to be good.
- Try to enable automatic ping from the router, which will check the connection when there are no data running and in the case of a failed ping, restart the connection. This can be done on the "Mobile WAN Configuration" page in the router in the "Check connection" section. "Enable + bind" option is to ensure the ping goes always through Mobile WAN network interface.

#### Mobile WAN connection cannot be established.

- Check the "Mobile WAN Configuration" APN, name, password and IP address (all can be blank).
- Try to enter the SIM card PIN verify that the SIM card has the PIN code entered. Available on "Unlock SIM Card" page in the "Administration" section.

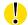

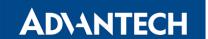

- In a private APN it is not recommended to get the DNS settings from operator (on "Mobile WAN" page)
- Go to "System Log" page in "Status" section and observe where the error occurs.

# I cannot connect from the Internet to the device behind the router. I have NAT enabled.

• The device's gateway has to be configured so it points to the router.

## Lan't access my Web server placed behind the router over NAT.

• The remote HTTP access to the router has to be disabled on "NAT Configuration" page in the router. Also enable "Send all remaining incoming packets to default server" feature and fill in the IP address of your Web server. On the Web server, the default gateway has to be the IP address of the router.

#### **DynDNS** doesn't work.

- With private APN this will not work.
- If the same IP address is recorded in your canonic name as a dynamically assigned address, it means that the operator is using NAT or a firewall.
- You can verify NAT using ping to your server with static address and then compare with router's IP address.
- You can verify a Firewall by accessing remotely to the router's Web interface.
- The operator may not provide the address of DNS server and without DNS server's address it is impossible to connect to the dyndns.org server. The following messages will be shown in the System Log:
  - DynDNS daemon started
  - Error resolving hostname: no such file or directory
  - Connect to DynDNS server failed

## L2TP or IPSec isn't establishing.

• Check the "System Log" page for error messages.

#### IPSec tunnel establishes but the communication does not run.

 Probably there are bad routing rules defined in the connected devices, or the default gateway.

# I switched the router to offline mode by SMS message, but the router is in online mode after reboot.

• SMS messages do not change the router configuration. They remain in effect only until the router is rebooted.

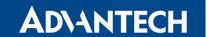

#### La Serial communication is not working.

 Verify that the router model supports serial communications. Also verify the serial communication settings. To do so, open the router's configuration menu via the web browser, select the appropriate "Expansion Port" from "Configuration" part of the menu and verify the settings.

#### Is the router Cisco compatible? Can I use the Cisco configuration?

• No, the Firmware in the router (Conel OS) is based on Linux with BusyBox. Thus the Cisco configuration cannot be used. But network connections are defined by standards so connecting the router to the Cisco or other networking devices is possible and will be compatible.

#### FTP or SFTP does not work

• FTP will work on v2 routers only. You can use SFTP on all routers to transfer files to/from the router. If having troubles with FTP on v2 routers, make sure you have FTP enabled: "Configuration" section, "Services", "FTP". Then you can connect with any client on port 21 with name and password same as for the Web interface. If having troubles with SFTP, make sure you have SSH enabled: "Configuration" section, "Services", "SSH". Then you can connect with any client on port 22 with name and password same as for the Web interface.

## How can I connect to the router's command line? (SSH, Telnet)

 You can use SSH on all routers or Telnet on v2 routers only. SSH is enabled by default, but you can verify in Web interface in "Configuration" section, "Services", "SSH". Then connect with any SSH client on port 22 of the router. User and password is the same as for the Web interface. Telnet on v2 routers can be enabled here: "Configuration" section, "Services", "Telnet".

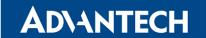

# 10. Customers Support

## 10.1 Customer Support for NAM

E-mail: support@advantech-bb.com
Web: www.advantech-bb.com

## 10.2 Customer Support for Europe

E-mail: iiotcustomerservice@advantech.eu

Web: www.advantech-bb.com

## 10.3 Customer Support for Asia

E-mail: icg.support@advantech.com.tw

Web: www.advantech.com

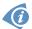

#### **Upkeep – Advices:**

- The SIM-card must be handled carefully as with a credit card. Don't bend, don't scratch on this and do not expose to static electricity.
- During cleaning of the router do not use aggressive chemicals, solvents and abrasive cleaners!